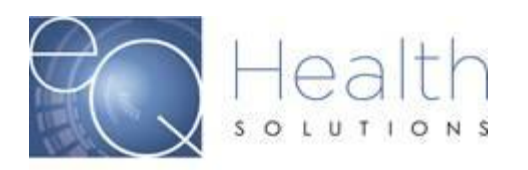

## **Submitting a Behavior Analysis Telemedicine Extension Request during COVID19 Public Health Emergency September 3,2020**

BA Providers may request an extension of administrative authorization for Telemedicine Caregiver Training; the codes are H2012BAGT and H2019BAGT. This authorization does not impact existing authorizations for direct BA services.

## **Instructions differ based on when the most recent telemedicine PA request was submitted to eQHealth Solutions.**

Instruction **Set A** applies to extension requests submitted to eQHealth Solutions **prior to April 15, 2020.**

**Set A Step 1**: Log into eQSuite and start an Admission request for the recipient. Answer the questions shown below on the Start Tab. Answer **Yes** to the questions.

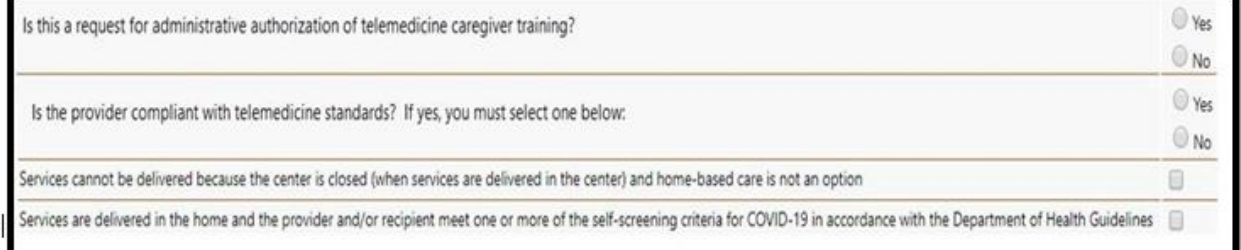

**Set A Step 2:** On the DX Codes/Items Screen, make sure that you select the GT Modifier in the Mod2 data field as shown in the example below. You may request up to 2 hours per day (8 units of caregiver training services). The extension request cannot be for more than **60 calendar days**. eQHealth will modify any request over 60 calendar days.

*Reminder: Do not overlap dates of the prior PA.*

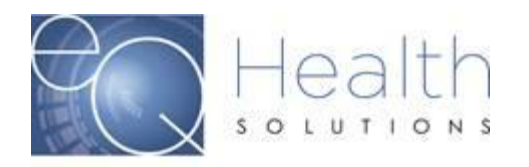

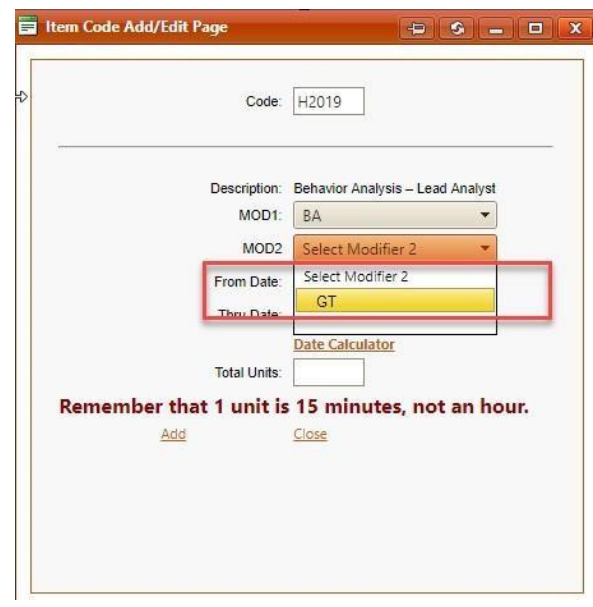

**Set A Step 3:** Skip the Clinical Info Tab; no responses are needed. There is no clinical review.

**Set A Step 4:** On the Summary Tab, In the data box type **BA COVID19 Telemedicine PA Extension**. click Submit for Review and ignore the system prompt to attach clinical information. Do not attach anything to the request.

*Note: A New PA number will be issued for the extension period, use the new number to bill during the extension date span. You will see the review outcome notice in eQSuite.*

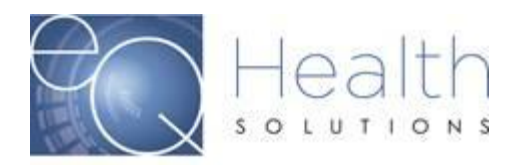

Instruction **Set B** applies to extensions submitted to eQHealth Solutions **on or after April 15th, 2020.**

**Set B Step 1:** In eQSuite submit an Online Helpline Ticket requesting **BA COVID19 Telemedicine PA Extension**, or call customer service to submit the request. You will need the PA number or review ID number to submit the request. You may request up to 2 hours per day (8 units of caregiver training services). The extension request cannot be for more than 60 calendar days.

Once the extension has been approved the initial PA number will be revised with a new end date and added units, use the same PA number for the extension period. You will receive an email alert when the Helpline Ticket has been completed.

**Please Note:** PA#s on extension requests cannot exceed 180 days. If you have reached 180 days on your PA, your next extension request will need to be entered in eQSuite as a Continued stay.

- o When entering the Continued Stay request in eQSuite, you do not need to answer the Clinical Questions.
- o On the Summary Tab you will enter **BA Covid19 Telemedicine PA Extension**
- o You do not need to attach supporting clinical documentation.
- o Once approved a new PA# will generate.